# SC Joystick Mapper Quick Reference Guide V 1.3

20140614 – Cassini ChangeLog: see ReadMe.txt

Disclaimer:
Usual stuff – no warranty whatsoever..
Freeware – made for the SC community
Hope it helps and does not suck.
Have fun in the verse ...

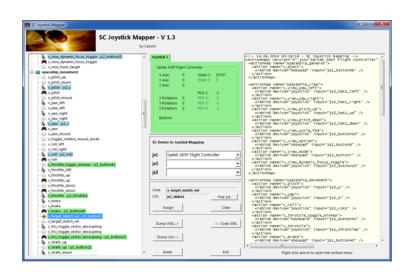

### Updating from V 1.2 to V 1.3:

- As the action list can now be derived from CIGs original profile you have to manually remove the 'MappingVars.csv' file if it exists in the same folder as the program file.
   If the program finds it there it is taken before the defaultProfile (which is may be not what you wanted)
- You may however use it to create you own list see last page

#### Workflow

- Connect the joystick devices to the PC
- Start from scratch or load an existing map from a file
- Make or refine mappings
- Save the new map to an XML file
- Use it in the game: e.g. pp\_rebindkeys C:\maps\Layout\_hotas\_x65\_Cyb\_T

Note: the predefined actions are the ones found in the AC game default profile – it is likely that some of them will not work at all as the game is not finished. There is no proper description for which one does what – you may get help in SC Forums.

As I had my issues with missiles here a finding..

To reallocate the missile fire command you should map the following 2 actions to the same joystick button:

- v\_target\_missile\_lock\_selected
- v weapon launch missile

Action tree and mappings

#### The GUI ...

XML dump of the mappings used

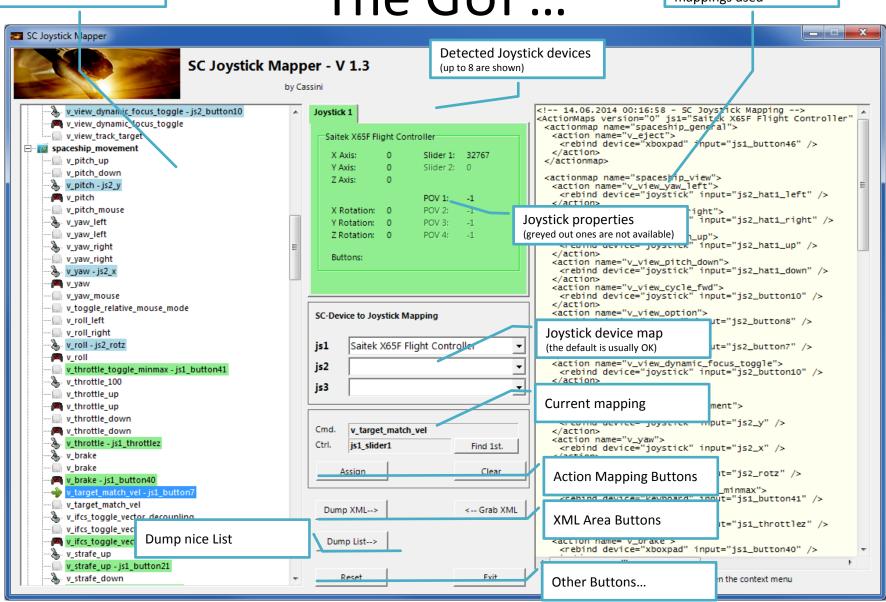

## The Joystick Area...

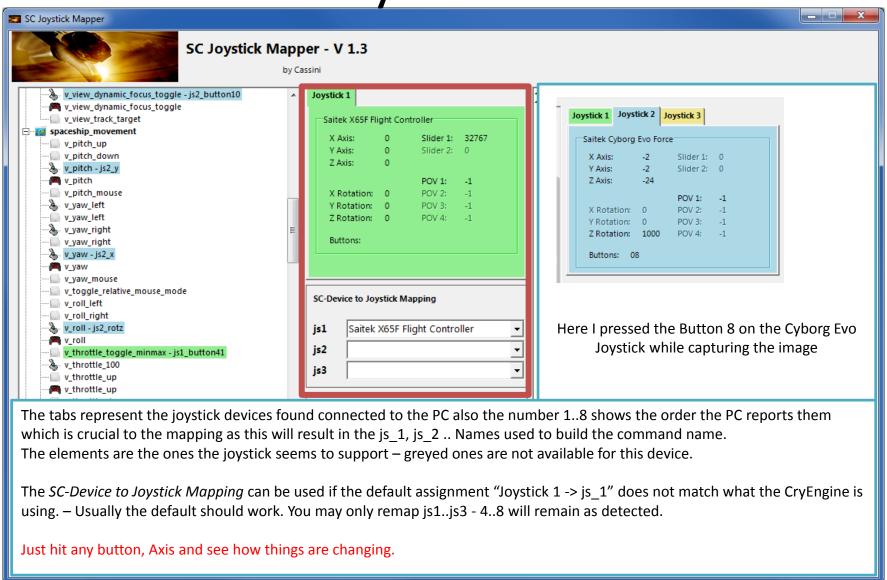

#### The Action Tree ...

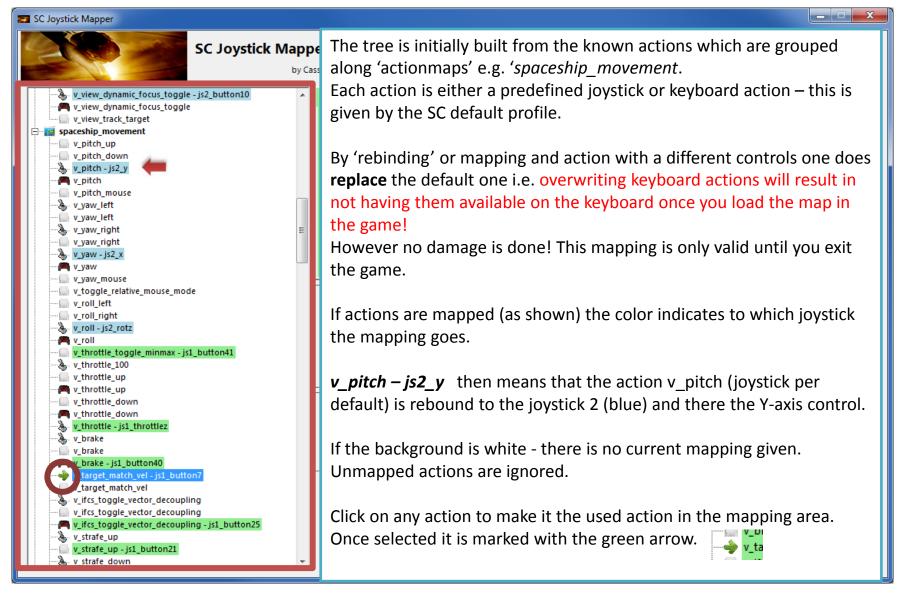

# The Mapping Area...

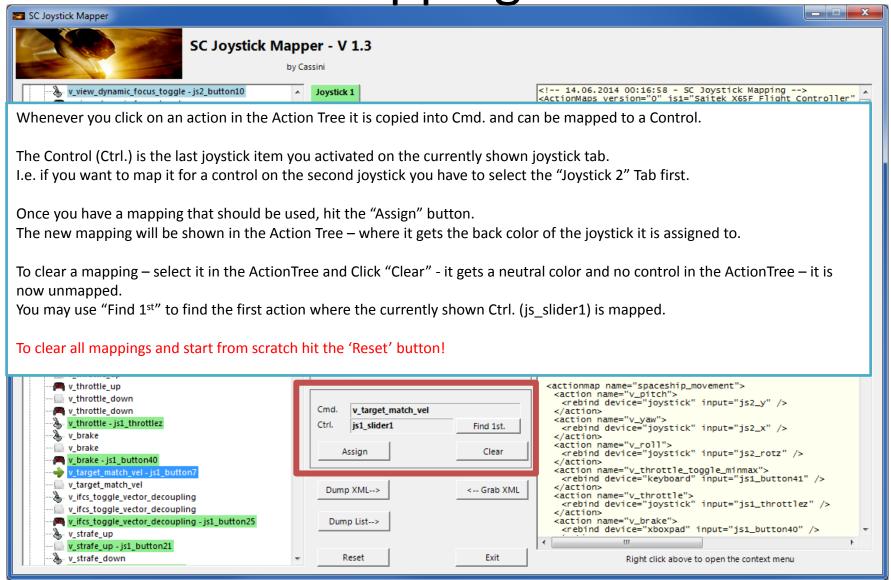

#### The XML Area...

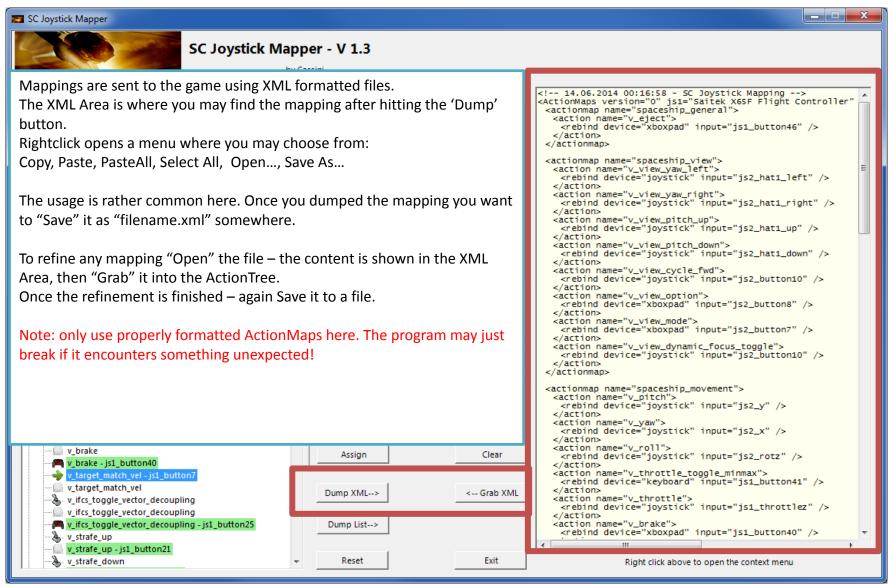

#### The XML Area...

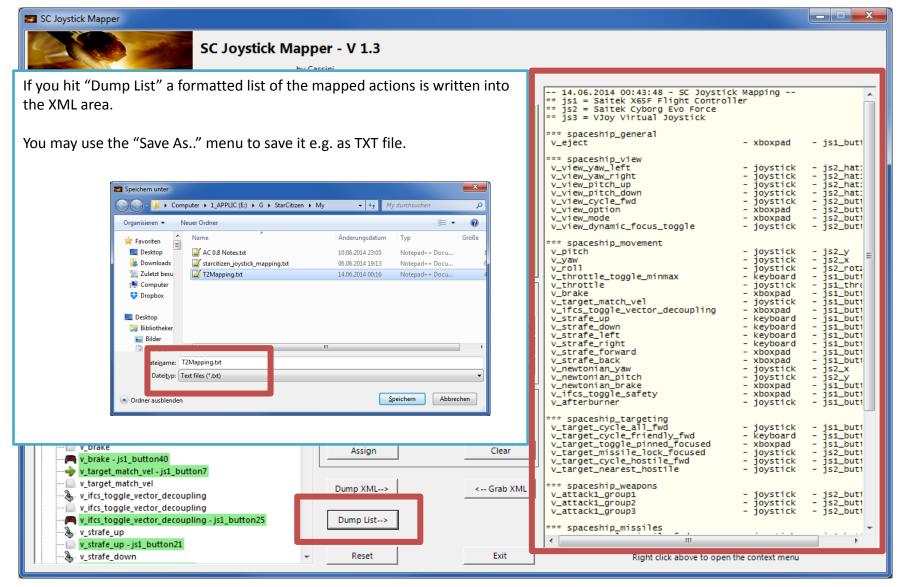

### MappingVars.csv file

- NOTE: from V 1.3 the priority order to build the action tree has changed
  - 1<sup>st</sup> the Mapping Vars.csv file if it exists in the app.exe folder if you wish to make your own list
  - 2<sup>nd</sup> the defaultProfile.xml file if it exists in the app.exe folder the one CIG provides as default (Build 12.2)
  - 3<sup>rd</sup> the built in Mapping list to have at least something...
- The file contains the list of actions to rebind which are loaded into the ActionTree when the program starts
- Items are separated by a semicolon (;) or a comma (,)
- For each 'actionmap' there is one line
- The first item is the 'actionmap' name
- Further items are built from a single uppercase letter following the command as given in the defaultProfile
- The first uppercase letter is from J, K, P, X which is the actual binding to use J = joystick, K=keyboard, P=ps3pad, X=xboxpad
- The second part is e.g. "v\_attack1\_group1" the action name given in the defaultProfile
- A complete item is then "Jv\_attack1\_group1" means that the program rebinds the joystick command for "v\_attack1\_group1"
- There are no Blanks, Tabs etc. allowed but semicolons or commas at the end don't harm.
- I use Excel to maintain the list and save the Sheet as CSV file